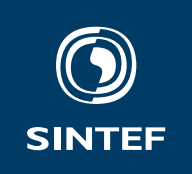

**Set with** \institute{}

Address: Set with \address{} Telephone: +47 40005100

info@sintef.no

Enterprise Number: Set with \vat{}

# Status Report **SINTEX**

**CLIENT(S)** SINTEF's LTEX users **CLIENT'S REFERENCE** B0U771M3 **SINTEF UNIT** Set with \institute{} **DATE** 27th November 2021 **PROJECT NUMBER SINT<sub>E</sub>X STATUS AS OF DATE** 10th March 2021 **CLASSIFICATION** Unrestricted **EXPENDITURE CONSUMING A REACTLY AS PLANNED** NUMBER OF HOURS ELAPSED STATUS STATUS AS PLANNED **YES / NO** Last period 1 NOK Last period 5 1. Academic objectives Yes Total 2 NOK Total 6 2. Schedule Yes Of which wages 3NOK 3. Expenditure Yes Planned expenditure 4 NOK 16 and 10 and 15 and 16 and 16 and 16 and 16 and 16 and 16 and 16 and 16 and 16 and 16 and 16 and 16 and 16 and 16 and 16 and 16 and 16 and 16 and 16 and 16 and 16 and 16 and 16 and 16 and 16 and

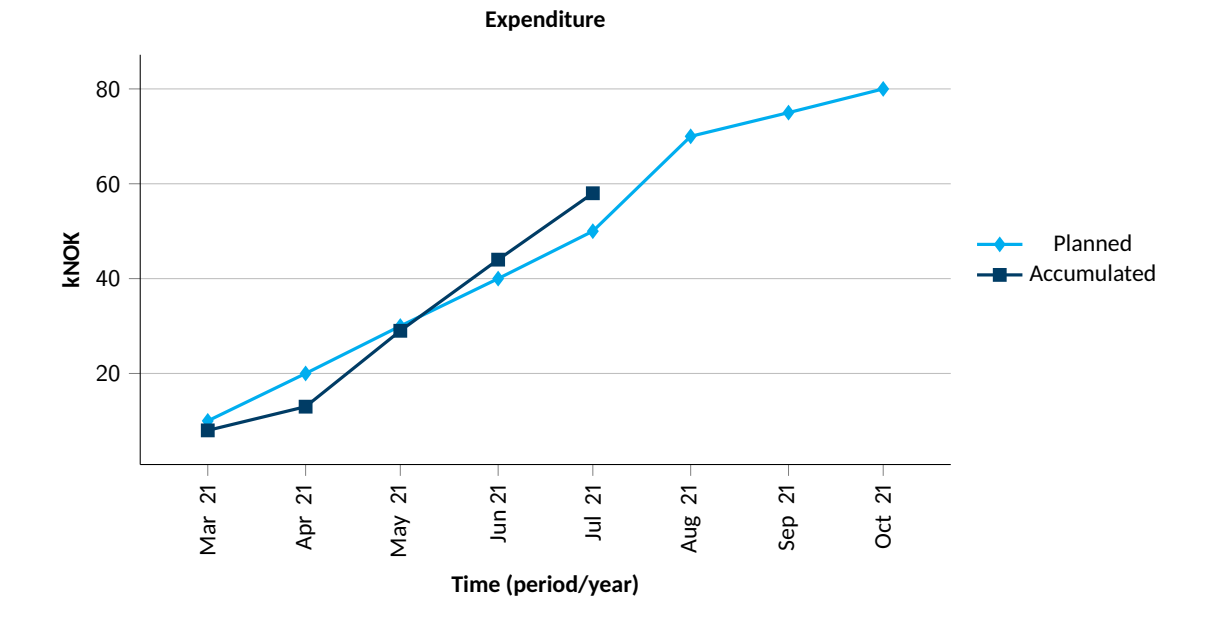

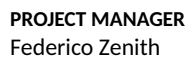

SIGNATURE

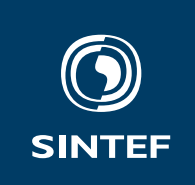

### **1 Minimum example**

```
\documentclass{sintefstatus}
\begin{document}
\frontmatter % Sets up the first page
Hello world!
\end{document}
```
# **2 Progress in the last period**

This new LATEX class for SINTEF status reports was produced. Most commands to set the fields in the start page will be shown in the PDF when compiling the document without them, so just compile and read if you are not sure.

### **3 Deviations from the plan**

The only non-self-explaining commands are those for the budget plots. In order to set the data, you need to use the \plannedexpenditures and \accumulatedexpenditures commands. These take a list of coordinates (x for dates, y for *thousands* of crowns by default). The data is input as follows:

```
\plannedexpenditures{
```

```
(2011-03-01, 10)
        (2011-04-01, 20)
        (2011-05-01, 30)
        (2011-06-01, 40)
        (2011-07-01, 50)
        (2011-08-01, 70)
        (2011-09-01, 75)
        (2011-10-01, 80) }
\accumulatedexpenditures{
            (2011-03-01, 8)
            (2011-04-01, 13)
            (2011-05-01, 29)
            (2011-06-01, 44)
            (2011-07-01, 58) }
```
There is nothing wrong with putting the data points on the same line inside the braces, though I prefer them stacked so I can look them up more easily.

If you need to report your budget progress in another currency, you can use the \currency command; typically, you will type \currency{€}.

# **4 Plan for the next period**

Please report any errors, improvements or suggestions either to me directly, on Yammer or on Jira.